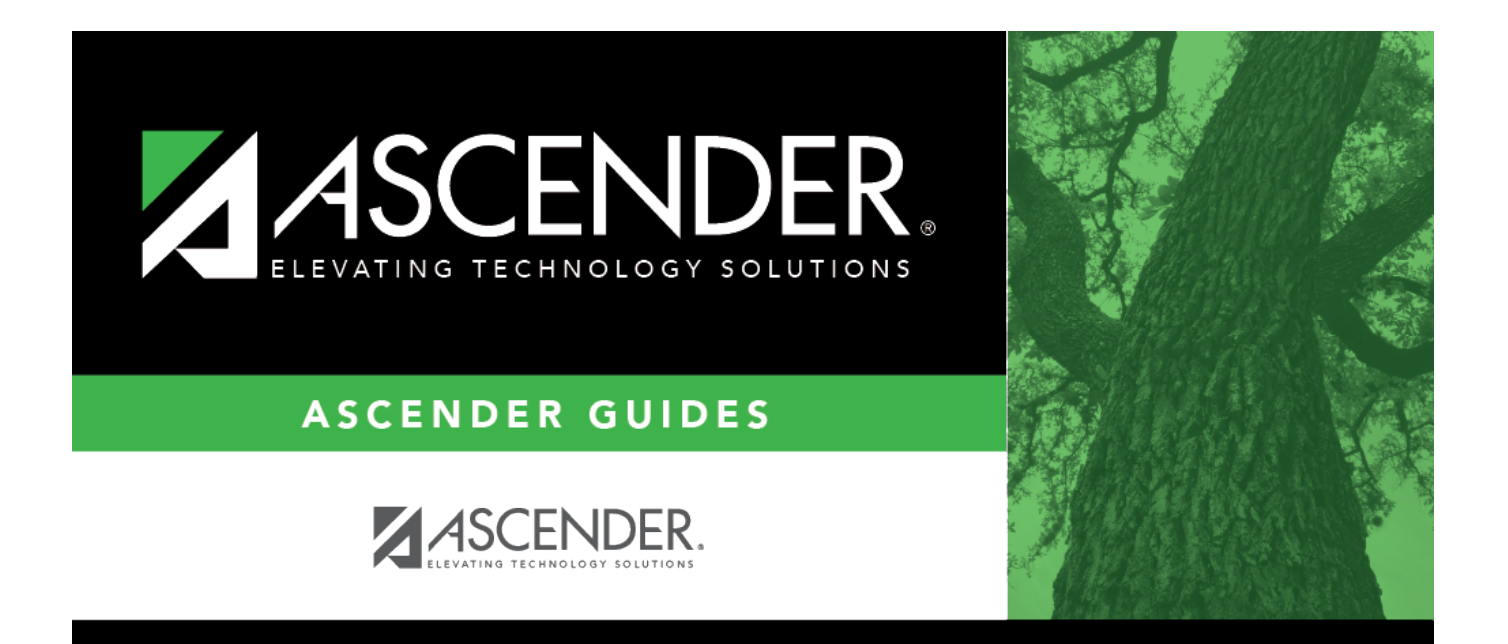

# <span id="page-0-0"></span>**Vendor Miscellaneous - FIN3000**

# **Table of Contents**

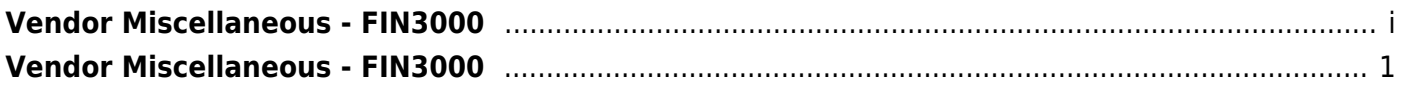

# <span id="page-4-0"></span>**Vendor Miscellaneous - FIN3000**

### *Finance > Maintenance > Vendor Information > Vendor Miscellaneous*

This tab is used to record bank information for each vendor doing business with the local education agency (LEA). If a vendor has bank information on file, the vendor can receive electronic payments via an electronic funds transfer (EFT). This information is also used for employee travel reimbursements.

Additionally, this tab allows you to assign category codes to specific vendors making it easy to sort and group vendors to meet your LEA's needs. The information listed on this tab is optional.

The vendor's assigned category codes are automatically populated in the **Bid Category** drop-down field on the Purchasing > Maintenance > Create/Modify Requisition and Warehouse > Maintenance > Create/Modify Inventory Restock Requisitions pages when a requisition is created for the vendor.

## **Retrieve or add vendor information:**

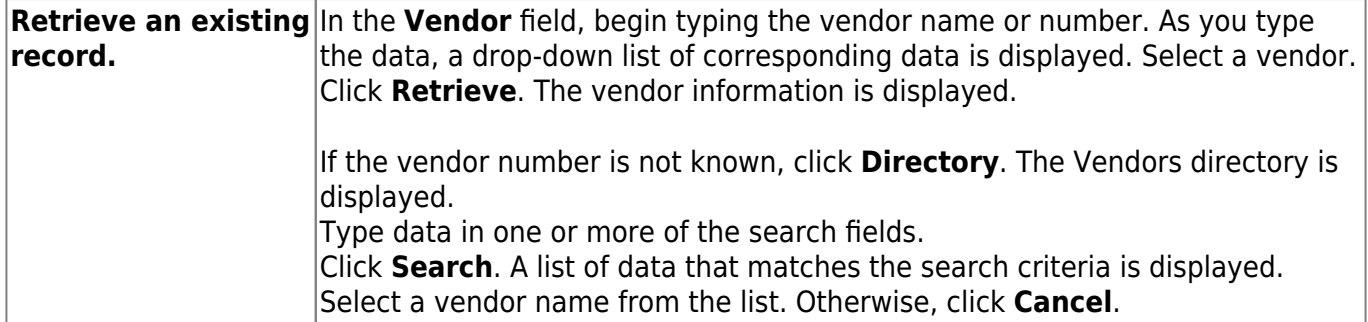

#### ❏ Under **Bank Information**:

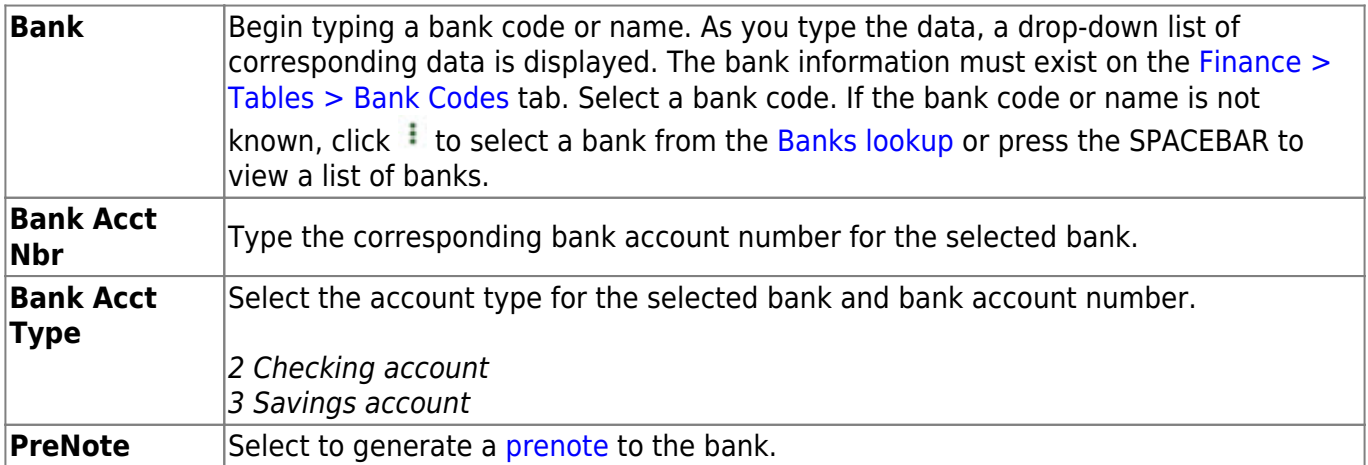

❏ Click **Copy from Payroll** to copy the employee's bank information from the [Payroll > Maintenance](https://help.ascendertx.com/business/doku.php/payroll/maintenance/staffjobpaydata/payinfo) [> Staff Job/Pay Data > Pay Info](https://help.ascendertx.com/business/doku.php/payroll/maintenance/staffjobpaydata/payinfo) tab.

**Note**: The **Copy from Payroll** functionality uses the Finance bank code and not the Payroll bank code. If the bank record (routing number) from Payroll does not exist in Finance, a new bank record will be automatically added to the Finance > Tables > Bank Codes > Bank Codes tab. The bank record in Finance may be added with a different bank code than Payroll as it uses the next available bank code when adding the new record. If the employee does not have a bank record in Payroll, an error message is displayed.

- The vendor must have an **EFT Email** listed on the Vendor Name/Address tab to save the record.
- The bank information must have a zero **Bank Acct Amt**.
- This button only displays if the vendor and employee SSN records match. On the [Finance >](https://help.ascendertx.com/business/doku.php/finance/maintenance/vendorinformation/vendornameaddress) [Maintenance > Vendor Information > Vendor Name/ Address](https://help.ascendertx.com/business/doku.php/finance/maintenance/vendorinformation/vendornameaddress) tab, under **EIN/SSN**, the **Type** must be SSN and the **Number** must match the employee's **SSN** on the [Personnel >](https://help.ascendertx.com/business/doku.php/personnel/maintenance/staffdemo/demographicinformation) [Maintenance > Staff Demo > Demographic Information](https://help.ascendertx.com/business/doku.php/personnel/maintenance/staffdemo/demographicinformation) tab.

#### ❏ Under **Category Information**:

The fields in this section are display only with the exception of the **Category Code**, but can be edited on the Tables > Vendor Categories page.

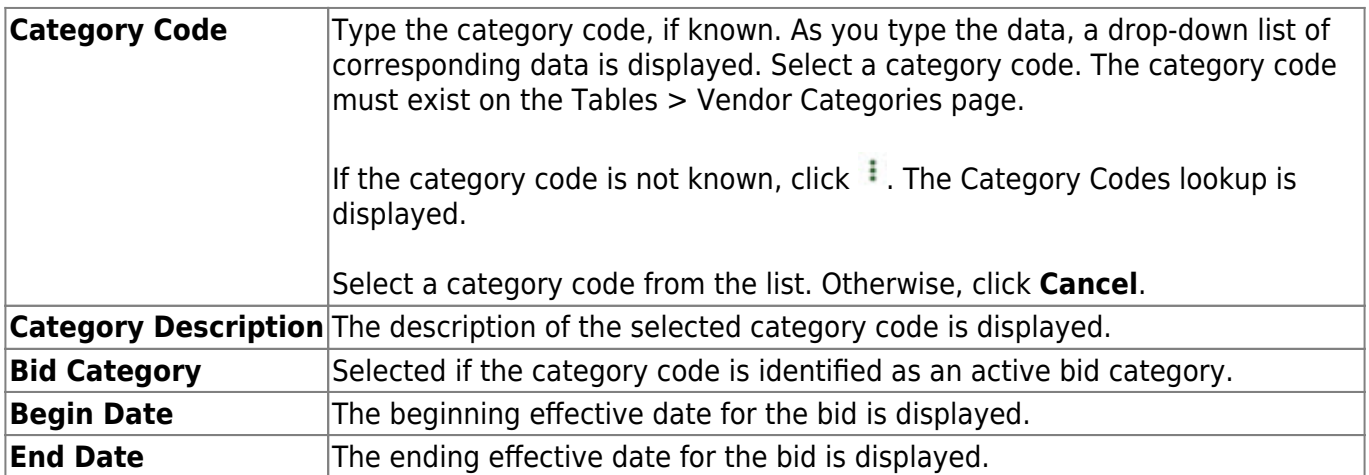

#### ❏ Under **HUB Information**:

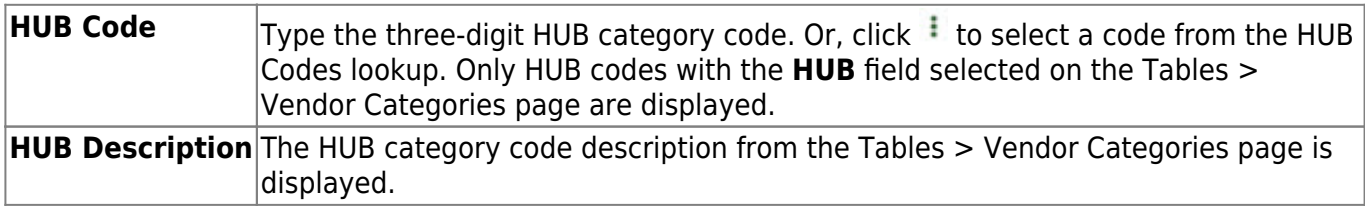

❏ Click **Save**.

## **Other functions and features:**

**Documents** [View or attach supporting documentation.](https://help.ascendertx.com/business/doku.php/general/document_attachments)